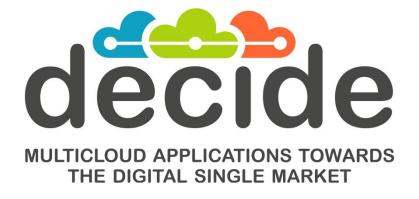

Deliverable D2.7

# Intermediate DECIDE DevOps Framework Integration

| Editor(s):                   | José Manuel López      |
|------------------------------|------------------------|
|                              | Javier Gavilanes Ruano |
| Responsible Partner:         | Experis IT             |
| Status-Version:              | Final – v1.0           |
| Date:                        | 28/02/2019             |
| Distribution level (CO, PU): | PU                     |

© DECIDE Consortium

| Project Number: | GA 726755 |
|-----------------|-----------|
| Project Title:  | DECIDE    |
|                 |           |
|                 |           |

| Title of Deliverable:           | D2.7        | Intermediate | DECIDE | DevOps | Framework |
|---------------------------------|-------------|--------------|--------|--------|-----------|
| Title of Deliverable:           | Integration |              |        |        |           |
| Due Date of Delivery to the EC: | 28/02       | /2019        |        |        |           |

| Workpackage responsible for the Deliverable: | WP2 – DECIDE requirements and DECIDE solution integration |
|----------------------------------------------|-----------------------------------------------------------|
| Editor(s):                                   | Experis IT                                                |
| Contributor(s):                              | Experis IT                                                |
| Reviewer(s):                                 | Leire Orue-Echevarria (TECNALIA)                          |
| Approved by:                                 | All Partners                                              |
| Recommended/mandatory readers:               | WP3, WP4, WP5, WP6                                        |

| Abstract:              | This deliverable will provide an intermediate version of the integrated DECIDE DevOps Framework. This intermediate version will augment the initial version functionalities taking into consideration the feedback coming for the use cases. |
|------------------------|----------------------------------------------------------------------------------------------------|
| Keyword List:          | DevOps framework, integration, multi-cloud, microservice.                                                                                                    |
| Licensing information: | This component is offered under the MIT license.<br>The document itself is delivered as a description for the<br>European Commission about the released software, so it is<br>not public.                                                    |
| Disclaimer             | This deliverable reflects only the author's views and views<br>and the Commission is not responsible for any use that may<br>be made of the information contained therein                                                                    |

# **Document Description**

# **Document Revision History**

| Monsien      | Data       | Modifications Introduced       |             |  |
|--------------|------------|--------------------------------|-------------|--|
| Version Date |            | Modification Reason            | Modified by |  |
| V0.1         | 05.02.2019 | First draft version            | Experis IT  |  |
| V0.2         | 20.02.2019 | Sent to internal review        | TECNALIA    |  |
| V0.3         | 25.02.2019 | Modified after internal review | Experis IT  |  |
| V1.0         | 28.02.2019 | Ready for submission           | TECNALIA    |  |

# **Table of Contents**

| Table of Contents                              | 4    |
|------------------------------------------------|------|
| List of Figures                                | 5    |
| List of Tables                                 | 5    |
| Terms and abbreviations                        | 6    |
| Executive Summary                              | 7    |
| 1 Introduction                                 | 8    |
| 1.1 About this deliverable                     |      |
| 1.2 Document structure                         | 8    |
| 2 DECIDE Development and Integration           | 9    |
| 2.1 Staging integration environment:           | 9    |
| 2.2 Production integration environment         | . 15 |
| 2.3 Code structure                             | . 16 |
| 3 DECIDE UI                                    | . 16 |
| 4 DECIDE Orchestration                         | . 18 |
| 5 Secrets sharing                              | . 21 |
| 6 Implementation                               | . 22 |
| 6.1 Functional description                     | . 22 |
| 6.1.1 Fitting into overall DECIDE Architecture |      |
| 6.2 Technical description                      | . 26 |
| 6.2.1 Prototype architecture                   |      |
| 6.2.2 Components description                   | . 27 |
| 6.2.2.1 User and application management        | . 27 |
| 6.2.2.2 Vault                                  | . 27 |
| 7 Delivery and usage                           | . 30 |
| 7.1 Package information                        | . 30 |
| 7.1.1 DevOps Framework Client                  | . 30 |
| 7.1.2 DevOps Framework Server                  | . 33 |
| 7.2 Installation instructions                  | . 33 |
| 7.3 User Manual                                | . 34 |
| 7.4 Licensing information                      | . 35 |
| 7.5 Download                                   | . 35 |
| 8 Conclusions                                  | . 36 |
| References                                     | . 37 |
| Annex A. Code snippets                         | . 38 |
| Guards                                         | . 38 |
| Login                                          | . 38 |
|                                                |      |

Contract No. GA 731533

| NFR Editor HTML                                | 39 |
|------------------------------------------------|----|
| Services (decide.gateway.service.ts)           | 40 |
| DevOps Framework Server (appManagerController) | 47 |

# List of Figures

| FIGURE 1. DEVELOPMENT PROCESS IN DECIDE                      |    |
|--------------------------------------------------------------|----|
| Figure 2. Git where the tools' code is stored                |    |
| Figure 3. Code structure within Git                          | -  |
| FIGURE 4. STAGING VARIABLES IN THE INTEGRATION ENVIRONMENT   |    |
| FIGURE 5. OVERVIEW OF THE BUILD SETUP.                       |    |
| FIGURE 6. OVERVIEW OF THE BOILD SET OF                       |    |
| FIGURE 7. RELEASE CREATION MENU                              |    |
| FIGURE 8. REDEPLOYMENT MENU                                  |    |
| FIGURE 8. REDEPLOYMENT MENO                                  |    |
|                                                              | -  |
| FIGURE 10. SAMPLE OF A REDEPLOYMENT LOG.                     | -  |
| FIGURE 11. GENERAL EDITOR. MICROSERVICES CREATION            |    |
| FIGURE 12. GENERAL EDITOR. NFRS DEFINITION                   |    |
| FIGURE 13. ACSMI DISCOVERY'S IFRAME IN THE DEVOPS FRAMEWORK  |    |
| FIGURE 14. DEVOPS FRAMEWORK DASHBOARD. OPERATION SECTION     |    |
| FIGURE 15. DECIDE STATE MACHINE DIAGRAM                      | -  |
| FIGURE 16. VAULT BASIC WORKFLOW [2]                          |    |
| FIGURE 17. DEVOPS FRAMEWORK WITHIN DECIDE                    | 25 |
| FIGURE 18. DEVOPS FRAMEWORK PROTOTYPE'S ARCHITECTURE DIAGRAM | 26 |
| FIGURE 19. SCHEMA OF THE DATABASE FOR USER MANAGEMENT        | 27 |
| FIGURE 20. VAULT IN DECIDE                                   | 28 |
| FIGURE 21. DEVOPS FRAMEWORK CLIENT'S FILE STRUCTURE          | 30 |
| FIGURE 22. HTML CODE OF ACSMI CONTRACTING MODULE             | 31 |
| FIGURE 23. TS CODE OF ACSMI DISCOVERY MODULE.                | 31 |
| FIGURE 24. STRUCTURE OF THE "COMPONENTS" MODULE              | 31 |
| FIGURE 25. STRUCTURE OF THE "MODELS" MODULE                  | 32 |
| FIGURE 26. CODE SNIPPET OF THE "MODELS" MODULE               | 32 |
| FIGURE 27. STRUCTURE OF THE "SERVICES" MODULE                |    |
| FIGURE 28. DEVOPS FRAMEWORK SERVER'S FILE STRUCTURE          |    |
|                                                              |    |

# **List of Tables**

| <b>TABLE 1.</b> RELATIONSHIP BETWEEN STATES AND ENABLED TOOLS | . 19 |
|---------------------------------------------------------------|------|
| TABLE 2. REQUIREMENTS COVERED BY THE M27 PROTOTYPE            | . 23 |
| TABLE 3. ENDPOINTS OF DECIDE COMPONENTS                       | . 34 |

| ACSml    | Advanced Cloud Service (meta-) Intermediator |
|----------|----------------------------------------------|
| ADAPT DO | ADAPT Deployment Orchestrator                |
| ADAPT MM | ADAPT Monitoring Manager                     |
| API      | Application Programming Interface            |
| EC       | European Commission                          |
| GUI      | Graphical User Interface                     |
| HTML     | Hypertext Mark-up Language                   |
| НТТР     | Hypertext Transfer Protocol                  |
| JSON     | JavaScript Object Notation                   |
| KR       | Key Result                                   |
| MCSLA    | Multi-cloud Service Level Agreement          |
| MIT      | Massachusetts Institute of Technology        |
| MTBF     | Mean Time Between Failures                   |
| MVC      | Model-view-controller                        |
| NFP      | Non-functional Properties                    |
| NFR      | Non-functional Requirement                   |
| RAM      | Random Access Memory                         |
| REST     | Representational State Transfer              |
| UI       | User Interface                               |
| URL      | Uniform Resource Locator                     |
| WP       | Work Package                                 |

# Terms and abbreviations

# **Executive Summary**

This document contains the technical description of the DevOps Framework. The second release of this component offers some improvements at a graphical level, it integrates all the DECIDE tools, and provides new functionalities compared to the first release, such as infrastructure to share confidential information amongst tools with Vault.

Since the first release, an integration environment has been set up to provide access to partners to the DECIDE Platform. This environment is configured as a two-stages environment and is described within the document.

The graphical interface has also been improved and serves as an entry point to access the UIs of all components.

The DevOps Framework also handles the DECIDE workflow. A first approach to implement this functionality has been tackled in this document, with the creation of a state machine to control the contents of the application description.

Lastly, the technical implementation of this component can be found at the end of the document.

# **1** Introduction

### **1.1** About this deliverable

This deliverable explains the architecture of the second DECIDE DevOps framework prototype. It introduces the new implemented functionalities for the M27 prototype and includes a technical description of this component.

Furthermore, the deliverable gives an overview of the integration environment that has been set up in AIMES premises, to test the integration of the DECIDE KRs and validate it in the use cases.

### **1.2 Document structure**

The document is structured in six (6) main sections:

- Section 2 explains the DECIDE integration environment.
- Section 3 details the DevOps Framework UI.
- Section 4 describes the orchestration strategy, based on a state machine.
- Section 5 provides detail of the deployment of Vault, a component to share secrets amongst the DECIDE tools.
- Section 6 contains the technical description of the DevOps framework and,
- Section 7 provides delivery and usage information

# 2 DECIDE Development and Integration

This section presents the process followed in DECIDE that has been set up for development, testing and integration of its tools and KRs. It builds upon and updates the integration strategy presented in Deliverable D2.3 Integration and validation strategy [1], with the actual implemented methodology, tools and approach.

The development process in DECIDE is set up in three stages, as the following figure shows:

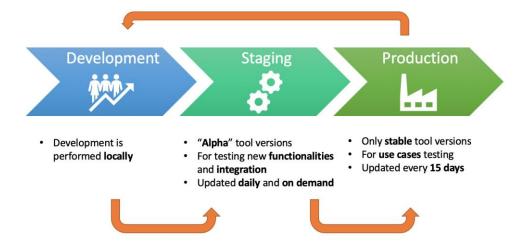

Figure 1. Development process in DECIDE

- During the **development** stage, the different tools are developed by the responsible partners, locally, and tested in isolation before moving to the staging stage.
- In the **staging** stage, all DECIDE KRs are deployed in a common environment, where integration tests can take place. This environment is meant to check the correct integration of the components, and said components are redeployed whenever the developer changes the code.
- Lastly, in the **production** stage, only stable versions of the tools are deployed, after making sure that they are working as intended. This environment is manually rebuilt every 15 days.

As it has been mentioned, the development is performed locally by the partners, but the staging and production stages are integration environments, set up in AIMES premises, to which all partners have access. These environments will be described in the following section.

### 2.1 Staging integration environment:

The integration environment is located in an AIMES machine, to which a public IP has been assigned. This environment is meant to test recent changes to the tools and the integration of the different components. As such, whenever a change is committed to a tool, said tool is automatically redeployed.

The integration environment is composed of the following tools:

• **Git**: there exists a remote repository for the DECIDE project where the different code versions of each of the developed services are stored. The git repository is hosted at TECNALIA.

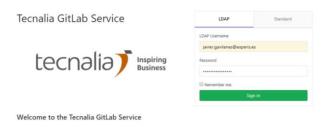

#### Figure 2. Git where the tools' code is stored

| Projects                                                                           |                |                               |
|------------------------------------------------------------------------------------|----------------|-------------------------------|
| Your projects Starred projects Explore projects                                    | Filter by name | Last updated 🗸 🗸              |
| All Personal                                                                       |                |                               |
| W decide / WP4 Developer                                                           |                | ★ 0 🔒<br>updated 14 hours ago |
| W decide / WP3 Developer                                                           |                | ★ 0 🔒<br>updated 22 hours ago |
| A decide / adapt-do-demo Developer                                                 |                | ★ 0 🔒<br>updated 1 day ago    |
| W decide / WP5 Developer                                                           |                | ★ 0                           |
| D decide / devops (Developer)                                                      |                | ★ 0                           |
| A decide / AppController Developer                                                 |                | 🗙 0 🔒<br>updated 6 days ago   |
| S decide / SockShop_AppDescription (Developer)                                     |                | ★ 0 🔒<br>updated 2 weeks ago  |
| M decide / mcsla-core Developer<br>MCSLA Core Library                              |                | ★ 0 🔒<br>updated 2 weeks ago  |
| O decide / OPTIMUS (Developer)<br>Optimus tool                                     |                | ★ 0 🔒<br>updated 3 weeks ago  |
| C decide / cloud-patterns (Developer)<br>Small sister of cloud-patterns-compendium |                | ★ 0 🔒<br>updated 3 weeks ago  |

#### Figure 3. Code structure within Git

- Azure Devops: this tool allows to automate processes within the lifecycle of applications, such as updating the code or provisioning a new environment in a simple way. It covers the commonly defined as continuous integration and continuous delivery in the DevOps philosophy. The steps to follow to automate the services are:
  - <u>Define variables</u>: In the "Pipelines Library" section, the staging variables used by the DECIDE microservices are defined:

#### Variables

| Name ↑                       | Value                                     | A |
|------------------------------|-------------------------------------------|---|
| ACSMI_VERSION                | d3657b5b9af7db9957dc4473b2ac452edd54f988  |   |
| ACSmlBackendContainerName    | acsmi-discovery-server                    |   |
| ACSmlBackendImageTag         | acsmi-discovery-server                    |   |
| ACSmlBackendPortMapping      | 3307:3306                                 |   |
| ACSmlBaseServerImageTag      | eu.decideh2020.int.springboot.server.repo |   |
| ACSmIDiscoveryNetworkName    | acsmi-discovery                           |   |
| ACSmIFrontendContainerName   | acsmi-discovery-client                    |   |
| ACSmlFrontendImageTag        | acsmi-discovery-client                    |   |
| ACSmIFrontendPortMapping     | 8087:8080                                 |   |
| ACSmIMonitoringContainerName | acsmi-monitoring                          |   |
| ACSmIMonitoringImageTag      | acsmi-monitoring                          |   |

Figure 4. Staging variables in the integration environment

• <u>Make a build</u>: for the first deployment, it is necessary to generate a new build and define all required tasks:

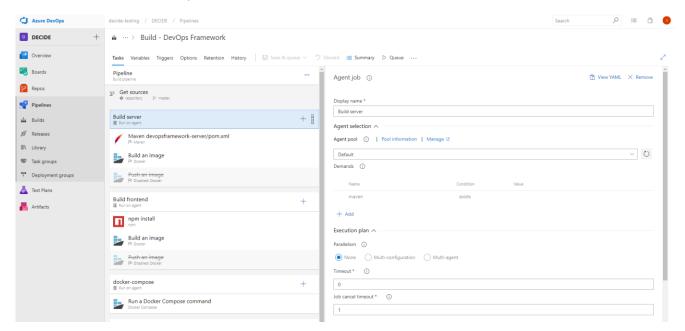

Figure 5. Overview of the build setup

• <u>Build Task</u>: each of the necessary tasks to start a micro service (get Git sources, Maven compile, build images...):

| Pipel | ine<br>ipeline                                               |   |
|-------|--------------------------------------------------------------|---|
| Ge    | et sources<br>repository 🐉 master                            |   |
|       | server                                                       | + |
| /     | Maven devopsframework-server/pom.xml                         |   |
|       | Build an image<br>P <sup>a</sup> Docker                      |   |
|       | P <del>ush an image</del><br>P <sup>a</sup> Disabled: Docker |   |
|       | frontend<br>non agent                                        | + |
| Π     | npm install                                                  |   |
|       | Build an image<br>P <sup>a</sup> Docker                      |   |
|       | P <del>ush an image</del><br>P <sup>a</sup> Disabled: Docker |   |
|       | er-compose                                                   | + |
| -     | Run a Docker Compose command                                 |   |

Figure 6. Overview of the tasks needed to start microservices

• <u>Make a release</u>: When a build is running properly, it is time to create a new release connected to the build:

| All pipelines > T Dep      | loy ADAPT - DO                                                                |
|----------------------------|-------------------------------------------------------------------------------|
| Pipeline Tasks V Variables | Retention Options History                                                     |
| Artifacts   + Add          | Stages   + Add $\checkmark$<br>$\swarrow$ Stagging<br>$\aleph$ 1 job, 2 tasks |
| Schedule<br>not set        |                                                                               |

Figure 7. Release creation menu

• <u>Redeploy</u>: Normally this operation is launched automatically when the code changes, but there exists the option to force the redeployment manually:

| ease                                            | Stages                         |  |
|-------------------------------------------------|--------------------------------|--|
| Continuous deployment                           | Stagging                       |  |
| for <b>O</b> Jose Manuel López<br>7/2/2019 8:44 | Succeeded     on 7/2/2019 8:45 |  |
| Artifacts                                       | 🖒 Redeploy 📰 Logs              |  |
| _Build - ADAPT DO<br>20190207.1<br>% master     |                                |  |

Figure 8. Redeployment menu

| Logs Summary Tests               |                                                                                        |                                       |
|----------------------------------|----------------------------------------------------------------------------------------|---------------------------------------|
| Build server Job                 | Build server Job<br>Pool: Default - Agent: decide-02                                   | Started: 14/2/2019 17:36:19<br>1m 49s |
| Build frontend Job     Succeeded | Prepare job - succeeded                                                                | <1s                                   |
| Ocker-compose Job                | Initialize Job - succeeded                                                             | <1s                                   |
| Agent phase Job<br>Succeeded     | Get Sources - succeeded     Maven devopsframework-server/pom.xml - succeeded 1 warning | 3s                                    |
|                                  | Build an image - succeeded                                                             | 5s                                    |
|                                  | Post Job Cleanup · succeeded                                                           | <1s                                   |
|                                  |                                                                                        |                                       |

Figure 9. Overview of steps required for the deployment

• <u>Logs</u>: all redeployment operations generate logs. These logs are useful to know if the microservices can start or return an error:

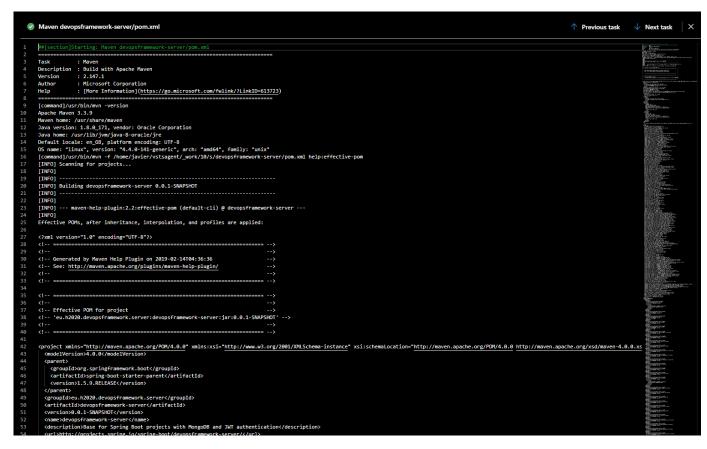

Figure 10. Sample of a redeployment log

### 2.2 Production integration environment

As stated in the introduction of the section, there is a second integration environment in place, where only stable versions of the tools are deployed. The goal of this environment is to have a more static version of DECIDE, for high-level testing and for use-cases testing.

This production environment is set up exactly the same way as the staging one, in a second AIMES machine, with the only difference that the automatic redeployment is disabled. It has been agreed that a new deployment will take place every 15 days, to give time to new tool versions to be polished in the staging environment before moving onto production.

| © DECIDE Consortium | Contract No. GA 731533 | Page 15 of 52 |
|---------------------|------------------------|---------------|
| www.decide-h2020.eu | (cc) BY-SA             |               |

### 2.3 Code structure

To setup the integration environment described above, the code structure within Git must follow a common approach, distinguishing between stable versions of the tools and versions in development. Thus, the following structure has been agreed upon all partners:

Two different branches will be created:

- *Master* branch: this branch will host the most recent version of the tools, where new functionalities will be implemented. The code on the *master* branch will be deployed in the staging environment whenever a new version is released.
- **Release** branch: this branch will hold only stable versions of the tools. It will be updated with a new version once it has been proved that said version is bug-free and working properly. The code on the *release* branch will be deployed in the production environment every 15 days.

Besides, the different tool releases in the *release* branch will be tagged to give the possibility of rolling back to a previous version, in case something goes wrong with the tool.

## **3 DECIDE UI**

The DECIDE Framework provides a graphical user interface to provide access to the different Key Results.

On one hand, the framework includes a "General Editor" that allows a user to create a DECIDE application, that is, introduce the most relevant data about the application (name, location of the code, number of microservices, NFRs, ...) which will later be written into the Application Description. It also provides the option of importing a previously created Application Description. The current version of the DevOps framework is adapted to the latest NFR format. The images below show the General Editor:

| General                                                         | Microservices | NFRs | Preview                  |
|-----------------------------------------------------------------|---------------|------|--------------------------|
| Microservices                                                   |               |      | ĺ                        |
| Microservice 1                                                  |               |      |                          |
| NAME<br>Enter DECIDE app name                                   |               |      |                          |
| PROGRAMMING LANGUAGE<br>Enter microservice programming language |               |      |                          |
| Stateful Public IP                                              |               |      |                          |
| TAGS                                                            |               |      | DOA                      |
| s Application                                                   |               |      |                          |
|                                                                 |               |      | SOCKSHOP MICROSERVICES + |

Figure 11. General editor. Microservices creation

| General                                    | Microservices | NFRs                                                  | Preview  |
|--------------------------------------------|---------------|-------------------------------------------------------|----------|
| NFR                                        | 5             | Configura                                             | ation    |
| evailability<br>performance<br>scalability |               | AVAILABILITY LEVEL<br>AVAILABILITY (%)                |          |
| location                                   |               | Enter availability value (0% - 100%) TAGS Application |          |
|                                            |               |                                                       | SAVE NFR |
| NFRs<br>List of NFRs for this project.     |               |                                                       |          |

Figure 12. General editor. NFRs definition

On the other hand, it integrates the graphical interfaces of the Key Results, so that they can be accessed from one point. The preferred means of integration is through the use of an iframe, but for some of the tools, the DevOps Framework construct their UI, with an API-based approach. More information about the integration of tools at a GUI level can be found on deliverable D2.2 [2]. The following figure shows an example of an iframe integrated in the DevOps Framework (ACSmI Discovery's UI):

|                     | ACSml Discovery | (‡) NE                                                                                        | EW APPLICATION                        | -      | 1                          | • | ADMIN 💄 |
|---------------------|-----------------|-----------------------------------------------------------------------------------------------|---------------------------------------|--------|----------------------------|---|---------|
| Dashboard           | _               |                                                                                               |                                       |        |                            |   |         |
| . ARCHITECT         |                 | Recide ACSml :: Advanced Cloud Service meta Intermediator                                     |                                       | A Home | 💄 Account 👻                |   |         |
| • OPTIMUS           | 4               | Welcome to ACSml!                                                                             |                                       |        |                            |   |         |
| • MCSLA             |                 | Advanced Cloud Service meta Intermediator                                                     |                                       |        |                            |   |         |
| ACSml Discovery     |                 | If you have an account, please sign in.                                                       |                                       |        |                            |   |         |
| • ACSml Contracting |                 | You don't have an account yet? Register a new account                                         |                                       |        |                            |   |         |
| • ADAPT DO          |                 |                                                                                               |                                       |        |                            |   |         |
| ADAPT Monitoring    |                 | This project has received funding from the European Union's Horizon 2020 research and innovat | tion programme unde<br>agreement No 2 |        | $\langle \bigcirc \rangle$ |   |         |

Figure 13. ACSmI Discovery's iframe in the DevOps Framework

Lastly, the DevOps Framework provides a dashboard to give an overview of the status of the application, regarding code development, patterns or deployment situation. The following image shows the detail of the "Operation" part of the Dashboard:

| ILECTED NFRS                                        |                                             | CROSERVICES                                                                                                    |               |
|-----------------------------------------------------|---------------------------------------------|----------------------------------------------------------------------------------------------------|---------------|
| C Availability                                      | Performance                                 | Name                                                                                                    | Tags          |
| 98%                                                 | 100ms                                       | front-end                                                                                                    | Application   |
|                                                     |                                             | catalogue                                                                                                    | Application   |
|                                                     |                                             | carts                                                                                                    | Application   |
|                                                     |                                             | orders                                                                                                    | Application   |
|                                                     |                                             | payment                                                                                                    | Application   |
|                                                     |                                             | queue-master                                                                                                    | Application   |
|                                                     |                                             | shipping                                                                                                    | Application   |
|                                                     |                                             | user                                                                                                    | Application   |
| RCHITECT - SELECTED PATTERNS                        |                                             | MUS - SIMULATION SCHEMA                                                                                                    |               |
|                                                     |                                             |                                                                                                    |               |
| Name                                                | Possitive Impacts                           | Microservices                                                                                                    | Cloud Service |
| Elastic Load Balancer                               | Performance                                 | fdf98795-2f03-4877-aa68-b9ee6ad4dba2                                                                                                    |               |
|                                                     | 1.117                                       |                                                                                                    |               |
|                                                     | Availability                                | 557f6e14-0cfb-40e4-b8e8-5ff97bc7972a                                                                                                    |               |
| Resiliency Management Process                       | Availability                                | 557f6e14-0cfb-40e4-b8e8-5ff97bc7972a<br>f0578347-dda4-4bab-8fe2-9f65fc82bebf                                                                                                    |               |
| Resiliency Management Process                       | Availability                                | 557f6e14-Ocfb-40e4-b8e8-5ff97bc7972a<br>f0578347-dda4-4bab-8fe2-9f65fc82bebf<br>a640c26f-c4bd-471a-8c55-ccef3c961791                                                                                                    | ~             |
| Resiliency Management Process<br>Provider Adapter   |                                             | 557f6e14-0cfb-40e4-b8e8-5ff97bc7972a<br>f0578347-dda4-4bab-8fe2-9f65fc82bebf                                                                                                    | 56            |
|                                                     | Availability Availability                   | 557/6614-0ctb-40ce4-08e8-5ff97toc7972a<br>10578347-dda4-4da9-fe26462-9f65fc32bebf<br>ar460c26fc4647-19 e655-ccc36c26961791<br>e5e72eac-3675-4ac4-b284-47/ac4ac5a92a                                                                                                    | 56            |
|                                                     | Availability<br>Availability<br>Scalability | 557/6614-Octb-40xe4-b8x8-569/70c7972a<br>10578347-dda4-4bay0-862-976/55627bebf<br>as40c266/c4bd-471a-86255-cce13c2961791<br>e5s72aac-3d75-44ac4-b2d8-47ac0ac5592a<br>139cd5fa-ae9a-4278-84ac4-0c15e5a8aac4                                                                                                    | 56            |
| Provider Adapter                                    | Availability Availability                   | 557/6614 Octb-40e4-68e8-5ff97bc7972a<br>10578047 data-4aba9fte2/465/d22behf<br>and-02c267 data-471 be/855-62621964 779<br>656726abc-0375-4abc42034-470-4855892a<br>13902054a-ang-4258-84abc-01-56580abc4<br>787720334-ddtb-4786-b656-aw963156e440                                                                                                    | 56            |
| Provider Adapter                                    | Availability<br>Availability<br>Scalability | 557K614 Octb-40c4-58e8 5f87b7bc7972a<br>10578347 4da4-4ba9 6f823465kd2beH<br>a460c26f454471 86555cd2613961791<br>e5872eac 34754ac4-b28447ac4ac5b92a<br>139c05fa-aef9-4278 44ac4b15638aac4<br>7c77030345454748 b656-ae3156e440<br>b573e698-5585-4c75-8f27-ddaae6a4011c<br>11df199a-b88c-49db-8d87-43318ad18379                                                             | 56            |
| Provider Adapter<br>Elastic Queue<br>Loose Coupling | Availability<br>Availability<br>Scalability | 557/614 & Oct-4 Adue A beales AFF726-79726<br>105783/7 dds-4 Adue A Beiz-91651422bebf<br>ad-ADu264-48be 47118 e055-cord53041791<br>e56728ab-2075-4ab-4288-470-46556220<br>19302058-arie-42789 4430 f 5656-as90-31<br>56724033-4db5-478-6455-en963156ab440<br>bb673698-5585-4c75-8127-43418ab1879<br>ba9dot167-5dbd-4x98-b182-97476cee71a0                                 | 56            |
| Provider Adapter<br>Elastic Queue                   | Availability<br>Availability<br>Scalability | 557/6614 Octb-40c4-b8e8 5f97bc7972a<br>10578047 4da4-4da9 Brtc2405(dd2behf<br>and-0026f 4c4471 Re 055-061261964 779<br>656726ac-0375-4ac4-b238-473-045-5592a<br>139005fa-adh9-4258 B4ac4 0e1 56588ac4<br>78772038 dd56 -4786 b655- anel-316 best40<br>b578e698-5555-457-5872/ ddae5a45116<br>160799a-b884-49db-8057-4301 8ac18379<br>ba0d5167-5454-4049-b882-74378ac18319 | 56<br>55      |
| Provider Adapter<br>Elastic Queue<br>Loose Coupling | Availability<br>Availability<br>Scalability | 557/614 & Oct-4 Adue A beales AFF726-79726<br>105783/7 dds-4 Adue A Beiz-91651422bebf<br>ad-ADu264-48be 47118 e055-cord53041791<br>e56728ab-2075-4ab-4288-470-46556220<br>19302058-arie-42789 4430 f 5656-as90-31<br>56724033-4db5-478-6455-en963156ab440<br>bb673698-5585-4c75-8127-43418ab1879<br>ba9dot167-5dbd-4x98-b182-97476cee71a0                                 |               |

Figure 14. DevOps Framework Dashboard. Operation section

# 4 **DECIDE Orchestration**

There are a lot of tools that intervene in DECIDE and that have to be called at the appropriate moment. Furthermore, these tools need that certain information about the project being developed has been introduced in the application description in order to work properly.

Because of this reason, a component that takes care of these issues is required. This component has to invoke the correct tool at the right time and should also enable or disable access to the tools, depending on the information already included in the application description. It is the DevOps Framework the tool that handles this, since it is the entry point to DECIDE and the most centralized component.

Due to the complexity of the DECIDE workflow and sub-workflows, this is not a trivial task. As a first step towards solving it, a state machine has been developed, to understand and clarify the information needs of the tools and the dependencies between the application description variables.

The state machine described below aims at giving an overview of what variables in the Application Description<sup>1</sup> are needed for each tool to be able to work. States represent tools that are ready to be used and transitions represent the introduction of a set of variables in the Application Description.

This state machine is a first version that will be expanded and implemented for the final release:

<sup>&</sup>lt;sup>1</sup> The Application Description is the procedure that DECIDE has selected to make all tools interoperable

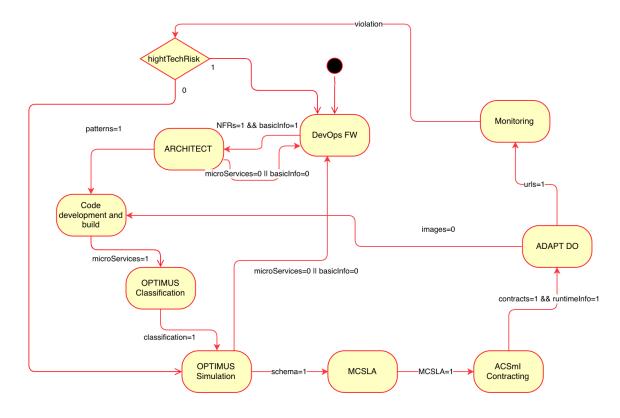

Figure 15. DECIDE State machine diagram

As stated above, the different states of the diagram represent the tools that are "enabled", that is, they have all the necessary information to work. For simplicity, an enabled tool indicates that all "previous" tools (tools that have intervened before) are also enabled. For example, the state "OPTIMUS Simulation" represents that the OPTIMUS Simulation tools is enabled, but also the Code development and build, ARCHITECT and DevOps Framework tools are enabled in that state. The following table shows the relationship between the states and the tools enabled in each state:

| State                      | Enabled tools          |
|----------------------------|------------------------|
| DevOps Framework           | DevOps Framework       |
| ARCHITECT                  | DevOps Framework       |
|                            | ARCHITECT              |
| Code development and build | DevOps Framework       |
|                            | ARCHITECT              |
|                            | (Eclipse)              |
| OPTIMUS Classification     | DevOps Framework       |
|                            | ARCHITECT              |
|                            | OPTIMUS Classification |
| OPTIMUS Simulation         | DevOps Framework       |
|                            | ARCHITECT              |
|                            | OPTIMUS Classification |
|                            | OPTIMUS Simulation     |
| MSCLA                      | DevOps Framework       |
|                            | ARCHITECT              |
|                            | OPTIMUS Classification |
|                            | OPTIMUS Simulation     |

| State             | Enabled tools                  |  |
|-------------------|--------------------------------|--|
|                   | MCSLA                          |  |
| ACSmI Contracting | DevOps Framework               |  |
|                   | ARCHITECT                      |  |
|                   | OPTIMUS Classification         |  |
|                   | OPTIMUS Simulation             |  |
|                   | MCSLA                          |  |
|                   | ACSmI Contracting              |  |
| ADAPT DO          | DevOps Framework               |  |
|                   | ARCHITECT                      |  |
|                   | OPTIMUS Classification         |  |
|                   | OPTIMUS Simulation             |  |
|                   | MCSLA                          |  |
|                   | ACSmI Contracting              |  |
|                   | ADAPT DO                       |  |
| Monitoring        | DevOps Framework               |  |
|                   | ARCHITECT                      |  |
|                   | OPTIMUS                        |  |
|                   | MCSLA                          |  |
|                   | ACSmI Contracting              |  |
|                   | ADAPT DO                       |  |
|                   | Monitoring (ADAPT MM and ACSmI |  |
|                   | Monitoring)                    |  |

The "Code development and build" state represents that all the basic metadata about the project (name, description, NFRs) and patterns are already available, hence allowing the development team to start developing. The following tools, however, do not require that the code or the images are available, except ADAPT DO.

The "Monitoring" state represents that both ADAPT monitoring and ACSmI monitoring are enabled.

As for transitions, they reference the group of variables in the Application Description that allow a tool to work properly, i.e. the minimum amount of information the tool needs. Once that information has been introduced in the Application Description, the state (tool) is enabled. Below, these transitions are explained:

- **basicInfo**: basic project's information, introduced from the Wizard (name, Git repository...)
- microServices: information regarding the microservices
- NFRs: selected NFRs
- patterns: patterns selected by the user from the list provided by ARCHITECT
- **images**: images of the developed microservices are available
- **classification**: information generated by OPTIMUS classification and required by OPTIMUS Simulation
- schema: schema proposed by OPTIMUS and selected by the user
- MCSLA: MCSLA created
- contracts: contracts are created
- runtimeInfo: info that ADAPT needs for deployment
- urls: URLs generated by ADAPT where the microservices are deployed
- **violation**: a violation is received

Contract No. GA 731533

# 5 Secrets sharing

The DevOps framework must provide the necessary infrastructure for tools to be able to share sensible information amongst themselves. For this task, it has been opted to use Vault.

Vault is a tool, developed by HashiCorp, for securely storing and accessing sensitive information, or *secrets*, such as API keys, passwords or certificates.

The main features of Vault are [1]:

- Secure Secret Storage: Vault can store arbitrary key/value secrets. These secrets are encrypted prior to writing them to persistent storage, so gaining access to the raw storage is not enough to access the secrets.
- **Dynamic Secrets**: Vault can generate secrets on-demand for some systems, such as AWS or SQL databases. After creating these dynamic secrets, Vault will also automatically revoke them after the lease is up.
- **Data Encryption**: Vault can encrypt and decrypt data without storing it. This allows to define encryption parameters and to store encrypted data in a location without having to design specific encryption methods.
- Leasing and Renewal: All secrets in Vault have a *lease* associated with them. At the end of the lease, Vault will automatically revoke that secret. Clients are able to renew leases via built-in renew APIs.
- **Revocation**: Vault can revoke not only single secrets, but a tree of secrets, for example all secrets read by a specific user, or all secrets of a particular type.

#### VAULT IN DECIDE

The basic working process of Vault in DECIDE is depicted in the figure below:

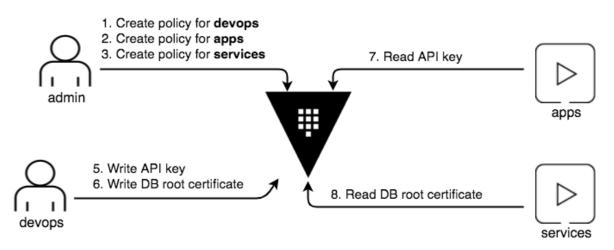

Figure 16. Vault basic workflow [2]

- 1. An administrator is in charge of creating the policies that define what secrets can be accessed by each component.
- 2. A DevOps operator (this role can coincide with the administrator role) will store the secrets inside Vault.
- 3. Tokens, which are associated to a certain policy, thus controlling what data they can access, are created by the administrator and distributed to the tools that will access the vault.
- 4. Whenever a tool or component needs a secret, it will request it to Vault, obtaining access to it by means of the provided token.

© DECIDE Consortium

Contract No. GA 731533

www.decide-h2020.eu

# 6 Implementation

### 6.1 Functional description

The DECIDE DevOps Framework is the platform from which the different Key Results will be accessed. Its main purpose is to offer an intuitive interface to the user where they can set up a specific multicloud native application and consume any of the other tools integrated in the system. The framework provides an entry point to DECIDE and handles the interconnection between all the elements involved, providing a global overview about the state of the application to the end user. Furthermore, the DevOps Framework takes care of the user and application management and provides the necessary infrastructure to safely store and share sensitive information.

#### Functionalities:

The main functionalities of the DECIDE DevOps Framework can be summarized as:

- 1. *Entry point*. The framework must provide centralized access to the different tools and KRs. It will also provide the necessary facilities for user and application management.
- 2. *KR integration*. The framework must transparently unify the graphical interfaces of the Key Results. Besides, it will allow for the creation and edition of the Application Description, a file that contains the parameters to configure the tools and serves as an integration point for these tools. This file has been defined in deliverable D2.1 [3] and updated in D2.5 [5].
- 3. *Workflow orchestration*. The DevOps framework will be able to launch the different tools and KRs and make sure that the DECIDE workflow is followed as intended.
- 4. *Application configuration*. The DevOps framework will allow users to introduce the application information that is needed for the tools to function properly.
- 5. *User and application management*: The DevOps framework will manage user access to the platform and the application(s) that each user is working on.
- 6. *Secrets management*: The framework will provide infrastructure to share and store secrets (credentials, tokens, certificates) in a secure manner through the use of Vault [1].

DECIDE DevOps framework will follow an incremental strategy, according to which different prototypes of the framework are periodically released (in months 15, 27 and 33). The current M27 prototype improves upon the M15 version and has the following coverage of the expected functionalities:

- 1. *Entry point.* **Covered**. This prototype provides a platform with centralized access to all DECIDE tools.
- 2. *KR integration*. **Covered**. The prototype gives access to all DECIDE KRs and enables communication amongst them.
- 3. *Workflow orchestration*. **Partially covered**. The DevOps framework provides the means to launch the corresponding tool, and automatically triggers some components. Full workflow orchestration will be supported on the final version.
- 4. *Application configuration*. **Covered**. The prototype lets users create and configure applications, by letting them introduce all the necessary information about them either from the General editor or from the corresponding tab of the tool.
- 5. *User and application management*. **Covered**. The prototype provides infrastructure to manage user access and the application(s) that each user is working on.
- 6. *Secrets management*. **Covered**. The prototype provides access to Vault, a component that safely stores sensitive information and enables its secure sharing.

#### **Requirements:**

The global requirements for the DECIDE DevOps Framework have been analyzed, reviewed and gathered in D2.1 [3] and revised in D2.2 [4]. The following table provides the status of the implementation of these requirements in the M27 prototype. The table represents an update on the requirements implemented for the M15 release and documented in section 2.1 of deliverable D2.6 [7].

| Req. ID   | Req. Description                                                                                  | Requirement coverage by the prototype                                                                                                    |  |
|-----------|---------------------------------------------------------------------------------------------------|----------------------------------------------------------------------------------------------------|--|
| KR1-REQ1  | The system must provide the user with an entry point to DECIDE.                                   | The prototype provides access to a platform from which the different tools can be utilized.                                                                                                    |  |
| KR1-REQ2  | The system must unify transparently the UIs from the different KRs.                               | The prototype provides access to the tools, whose UI will be embedded in the platform, following a common set of guidelines.                                                                                               |  |
| KR1-REQ3  | The system must provide a generic DECIDE UI.                                                      | The prototype includes a dashboard<br>that unifies information from some of<br>the tools to give an overview of the<br>application status                                                                                  |  |
| KR1-REQ4  | The system must receive<br>ARCHITECT's patterns.                                                  | Although the prototype does not<br>receive patterns as such due to design<br>reasons, it provides access to the<br>patterns repository and allows a user<br>to select what patterns will be applied<br>to the application. |  |
| KR1-REQ5  | The developer must have access to a development environment with the received patterns.           | Requirement rejected. ARCHITECT's patterns do not include code snippets that can be received by a development environment.                                                                                                 |  |
| KR1-REQ6  | The developer must have access to a development environment with preloaded DECIDE configurations. | The prototype allows its users to<br>import Application Description files,<br>which would load a certain DECIDE<br>configuration.                                                                                          |  |
| KR1-REQ7  | The system must allow the developer to submit their code.                                         | This functionality is provided by Eclipse.                                                                                                    |  |
| KR1-REQ8  | The system must be able to version the code submitted by the developer.                           | This functionality is provided by Git.                                                                                                    |  |
| KR1-REQ9  | The system must be able to resolve<br>the dependencies of the submitted<br>code.                  | This functionality is provided by Eclipse/Git.                                                                                                    |  |
| KR1-REQ10 | The system must compile the code without errors.                                                  | This functionality is provided by Jenkins.                                                                                                    |  |
| KR1-REQ11 | The system must receive the testing activities that have to be performed on the code.             | This functionality is provided by SonarQube.                                                                                                    |  |
| KR1-REQ12 | The system must be able to perform the received testing activities.                               | This functionality is provided by SonarQube.                                                                                                    |  |
| KR1-REQ13 | The system must present the results from the testing activities.                                  | This functionality is provided by SonarQube.                                                                                                    |  |

Table 2. Requirements covered by the M27 prototype

| Req. ID      | Req. Description                                                                                                    | Requirement coverage by the prototype                                                                         |  |
|--------------|----------------------------------------------------------------------------------------------------|----------------------------------------------------------------------------------------------------|--|
| KR1-REQ14    | The system must guarantee the continuity of the code within DECIDE's workflow.                                                                                                    |                                                                                                    |  |
| KR1-REQ15    | The system must make the code available for DECIDE. The prototype will provide an option to indicate where the code is located, making it available for all tools.                                                                                                    |                                                                                                    |  |
| KR1-REQ16    | The system must guarantee the fulfilment of DECIDE's patterns by the Requirement rejected. developer.                                                                                                    |                                                                                                    |  |
| KR1-REQ17    | DECIDE DevOps framework must<br>provide support for NFR gathering.<br>The prototype provides a Genera<br>Editor that will let the user specify th<br>application's NFRs.                                                                                                    |                                                                                                    |  |
| KR1-REQ18    | The system must support developers<br>establishing qualitative NFP that the<br>application must comply with (i.e.<br>security, location, financial, low/high<br>technological risk).                                                                                                    |                                                                                                    |  |
| KR1-REQ19    | The system must support developers<br>establishing quantitative NFP that the<br>application must comply with (i.e.<br>MTBF, availability, response time, lag,<br>cost, throughout)).The prototype provides a wizard the<br>will let the user specify application<br>NFPs related to availability and cost. |                                                                                                    |  |
| KR1-REQ20    | The system must include a (MC)SLA       The MCSLA editor is integrated in prototype.                                                                                                    |                                                                                                    |  |
| KR1-REQ21    | The system must include an Application Controller.<br>The system must include an Application Controller.<br>The prototype utilizes the Applic Controller to update the Applic Description file.                                                                                                    |                                                                                                    |  |
| DEVOPS-REQ1  | DECIDE framework must facilitate small and frequent updates of the code.                                                                                                    | The prototype provides continuous integration, which facilitates small and frequent updates of the code.      |  |
| DEVOPS-REQ2  | DECIDE framework must support the<br>automatic deployment of the<br>infrastructure required for the<br>development.                                                                                                    | Requirement rejected. Development is performed locally, there is no need to deploy a development environment. |  |
| DEVOPS-REQ4  | DECIDE framework must use microservices.                                                                                                    | CIDE framework must use The prototype is built following a                                                    |  |
| DEVOPS-REQ5  | DECIDE framework must support the continuous integration of the developed apps.                                                                                                    |                                                                                                    |  |
| DEVOPS-REQ10 | DECIDE framework must provide a<br>way for team members to Not covered.<br>communicate with each other.                                                                                                    |                                                                                                    |  |
| DEVOPS-REQ11 | DECIDE framework must provide a<br>way for team members to plan the<br>development process.                                                                                                    |                                                                                                    |  |
| DEVOPS-REQ13 | DECIDE framework must support the<br>application of best practices and<br>design principles during the first<br>phases of the development.                                                                                                    | Not covered.                                                                                                  |  |

© DECIDE Consortium

Contract No. GA 731533

| Req. ID   | Req. Description                                                                                                    | Requirement coverage by the prototype                                                 |  |
|-----------|----------------------------------------------------------------------------------------------------|---------------------------------------------------------------------------------------|--|
| KR1-REQ22 | DECIDE framework must provide a<br>way to securely share sensitive<br>information amongst the different<br>Key Results | The prototype integrates Vault, a component for securely sharing and storing secrets. |  |
| KR1-REQ23 | DECIDE framework must provide a way to manage its users and the projects that these users can access                   | The prototype provides user and                                                       |  |

### 6.1.1 Fitting into overall DECIDE Architecture

Before explaining in-depth the most important technical aspects of the DevOps framework implementation, we introduce how the framework is connected with the rest of DECIDE modules and represent the interfaces that enable the communication among them.

As described above, the DevOps framework is responsible for providing an intuitive user interface (UI) to developers and operators, so that they are able to orchestrate the communication between the different DECIDE tools and can provide as input all the parameters necessary to execute them.

Most of the information required by the tools is contained inside the Application Description, which is a configuration file hosted remotely in JSON format, that can be edited by the DevOps framework and by any of the DECIDE tools by means of the Application Controller.

The following picture shows how the DevOps framework fits in the general architecture:

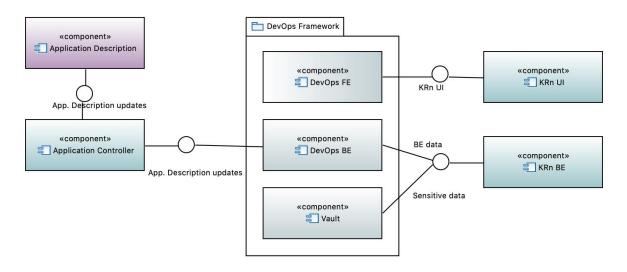

Figure 17. DevOps Framework within DECIDE

The DevOps Framework is composed of a backend, responsible for storing and manipulating data, a frontend that, on one hand, unifies the UIs of the different tools and, on the other, provides a Dashboard to give an overview of the status of the application.

Besides, a Vault instance is deployed within the DevOps Framework to handle storage and sharing of sensitive information. The DECIDE KRs will access this component when they require any secret.

### 6.2 Technical description

In this section we describe the technical specifications of the DevOps framework implementation, explaining the global architecture of the system and the behaviour of the main components.

#### 6.2.1 Prototype architecture

The DevOps Framework is designed as a microservices architecture based on isolated containers that communicate with each other to obtain the required data. The general architecture of the DevOps framework for this intermediate version is shown in the diagram below. It is composed of multiple modules that communicate with each other using Cloud Computing techniques, such as service discovery between each module, or load balancing to control traffic inside the containers network.

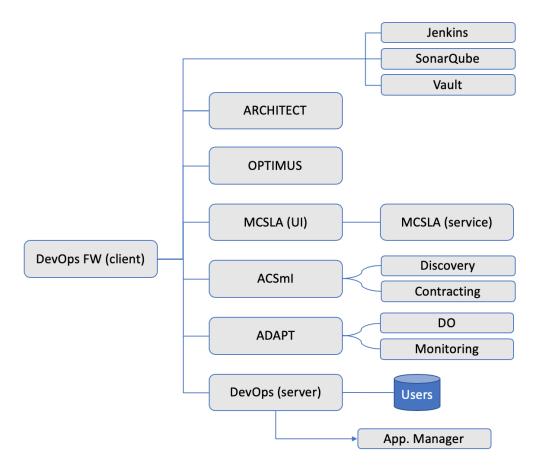

Figure 18. DevOps Framework prototype's architecture diagram

The DevOps Framework interacts with the microservices that correspond with the DECIDE KRs (ARCHITECT, OPTIMUS, MCSLA, ACSmI and ADAPT). It also deploys instances of SonarQube and Jenkins, and Vault, for secrets sharing.

In addition, the framework communicates with a local database to store data relative to user access and application management. The details of this process, along with the Vault system, will be detailed in section 6.2.2.

Regarding the isolation of each microservice, and as mentioned in deliverable D2.6 [5], the DevOps platform has been deployed using Docker technology, which allows to containerize each application inside a separated component, and redirect the communication with the rest of the network containers, handling network aspects such as service discovery techniques, REST client definition or es a solution ensuring high

| load balancing between | nodes. Finally, this cloud architecture provid |
|------------------------|------------------------------------------------|
| © DECIDE Consortium    | Contract No. GA 731533                         |
| www.decide-h2020.eu    | (CC) BY-SA                                     |

Page 27 of 52

scalability and fault tolerance, obtaining as a result, a robust approach that allows to implement new tools in the future or adapt the platform easily, in case a tool includes important changes in upcoming versions.

### 6.2.2 Components description

This section aims at describing the detail of the DevOps Framework's components. The implementation of most of them has not changed since the first prototype of the framework and has already been described in deliverable D2.6 [5], so this section will only analyse those components that have been added for this release: Vault and the user and application management component.

#### 6.2.2.1 User and application management

The DevOps Framework must keep track of the relationship between projects and owners of said projects. To achieve that, it keeps a local database with the following information:

| User             | Project             |
|------------------|---------------------|
| Name: STRING     | Name: STRING        |
| Password: STRING | Description: STRING |
| Email: STRING    | Git URL: STRING     |

Figure 19. Schema of the database for user management

- User Name, Password and Email are requested during user registration on the DECIDE platform. The email address of the user will be used to notify them of violations.
- *Project Name, Description* and *Git URL* information are requested when a project (DECIDE application) is created. Git URL is stored here to be able to provide it to the tools whenever they are called. An alternative approach, in which the Git URL is stored in Vault is being considered as well.

#### 6.2.2.2 Vault

Within DECIDE, a series of considerations have to be taken into account in order to use Vault:

- Tools are authenticated in the Vault DB through a token provided by the DevOps FW.
- This token will be provided as an environment variable at deployment time. Tools can access Vault with VAULT\_TOKEN.
- When a project is created, the DevOps FW will include the Git token (introduced in the Wizard) in the Vault DB.
- Git tokens are stored in Vault in the following path:

*secrets/username/app\_N,* with app\_N being the project stored in the Git that is accessed with the token.

Within that path, Git tokens are stored as a K/V pair, with the format:

#### key=git\_token

• Then, when a tool is called, the call will contain, besides the Git URL, the username and the application being worked on. With that information, the tool will request the Git Token from Vault. The following figure illustrates this process.

Contract No. GA 731533

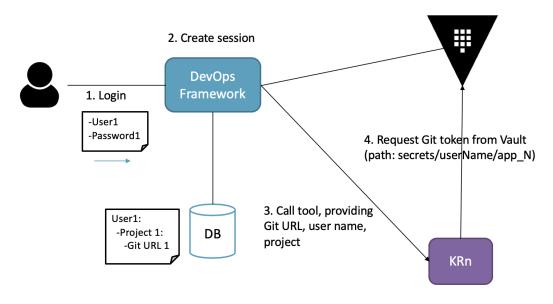

Figure 20. Vault in DECIDE

#### <u>USAGE</u>

Vault is deployed in the integration environment. It can be accessed on:

http://85.41.90.245:8200

All secrets are stored under the *secrets*/ path, with the convention mentioned before:

secrets/username/app\_N

In order to access Vault, a token is required. This token will be provided by the DevOps framework. A policy is in place, limiting access for the tools to read-only.

Components can interact with Vault via its API. To obtain a certain secret, the following call must be sent:

```
curl -H "X-Vault-Token: $VAULT_TOKEN" -X GET
http://85.91.40.245:8200/v1/secret/[username]/[app N]
```

This call will return a JSON file containing the secret:

```
{
    "request_id": "ac6beaef-200a-a9a3-fe20-cc161cc3c7e9",
    "lease_id": "",
    "renewable": false,
    "lease_duration": 2764800,
    "data": {
        "key": "123"
    },
    "wrap_info": null,
    "warnings": null,
    "auth": null
```

www.decide-h2020.eu

# }

In the prior example, the key is "123".

Vault provides a graphical UI, that can be useful for operators to check the status of the vault. It can be accessed here: <u>http://85.91.40.245:8200/ui/vault/auth?with=token</u>.

# 7 Delivery and usage

### 7.1 Package information

This section will briefly detail the architecture of each component. Since there are a lot of files involved, only the most representative ones will be explained to provide a better understanding of the DevOps Framework architecture.

### 7.1.1 DevOps Framework Client

Here it is contained the front-end code developed in Angular 6. It provides the interface with which users can interact, and the communication with the back-end application.

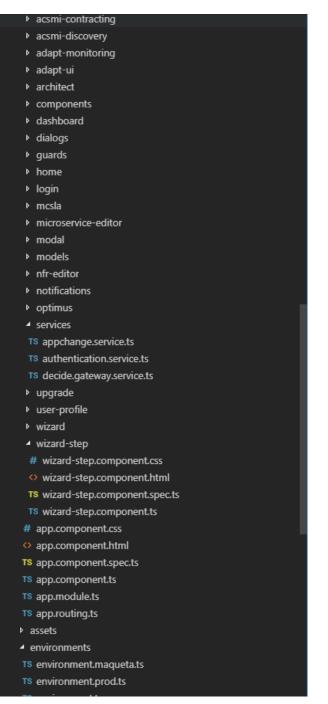

Figure 21. DevOps Framework Client's file structure

Contract No. GA 731533

# Acsmi-contracting, Acsmi-discovery, Adapt Monitoring, Adapt UI, MCSLA, Architect, and optimus

These modules request the correct URL of the service from .ts file and through the .html file shows an iframe or a table to show the data to the user in front-end. The following figures show two sample code excerpts of these components:

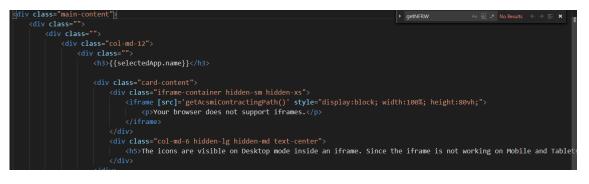

Figure 22. HTML code of ACSmI Contracting module

| constructor(private decideGatewayService: DecideGatewayService, private appChangeService:AppChangeService, private sanitizer:DomSanitizer)                                                               |
|----------------------------------------------------------------------------------------------------|
| )                                                                                                    |
| <pre>ngOnInit() {     this.appChangeService.decideProjectObservable.subscribe(         data =&gt; {             this.selectedApp = data;             this.updateAcsmiDiscoveryPath();         }); </pre> |

Figure 23. TS code of ACSmI Discovery module

#### Components, Dialogs, Modal, Wizard, Wizard-step, Notifications

These modules contain "auxiliary" components to import in the application, such as footer or navbar.

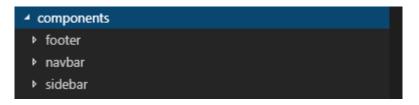

Figure 24. Structure of the "components" module

#### Guards

This component contains the file auth.guards.ts to manage the permissions. A code sample of this component can be found in the Annex (*Guards*).

#### Login

Provides the view and the logic to implement the login view. A code sample of this component can be found in the Annex (*Login*).

#### Microservice-editor and nfr-editor

| © DECIDE Consortium |
|---------------------|
|---------------------|

Contract No. GA 731533

Both components implement the form to insert new microservices, or new NFRs during the creation of the project. A code sample of the NFR editor can be found in the Annex (*NFR Editor HTML*).

#### Models

This module contains the data models. Below, the structure of this module is shown, as well as a code snippet.

| <b>4</b> r | nodels            |
|------------|-------------------|
| TS         | architect.page.ts |
| TS         | decide.app.ts     |
| TS         | decide.project.ts |
| TS         | user.auth.ts      |

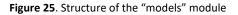

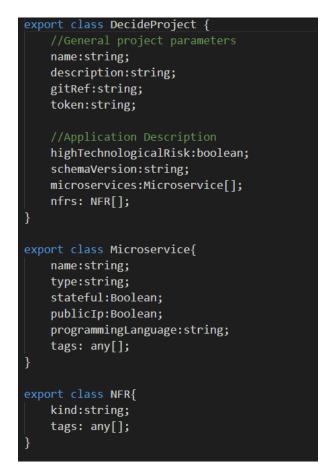

Figure 26. Code snippet of the "models" module

#### Services

This module contains the services that enables the communication of the DevOps Framework server with the following services:

© DECIDE Consortium Contract No. GA 731533

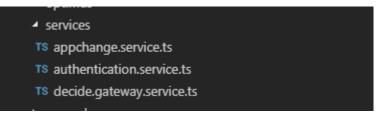

Figure 27. Structure of the "services" module

The most important service is *decide.gateway.service.ts*, which provides the communication of the backend with the external manager. A code sample of this component can be found in the Annex (*Services (decide.gateway.service.ts*)).

#### 7.1.2 DevOps Framework Server

This component contains the back-end code developed in Java (Spring framework).

It receives the requests from the front-end side and manages the communication between the web application and the Application Manager Service, and with the external services.

Below, the structure of this component is shown:

#### devopsframework-server [workspace - decide master 121]

- ✓ 3 > src/main/java
  - > # eu.h2020.devopsframework.server
  - > A eu.h2020.devopsframework.server.config
  - Reu.h2020.devopsframework.server.controller
    - > AppManagerController.java
    - > AuthenticationController.java
    - > D SecuredController.java
    - > JA SignUpController.java

Figure 28. DevOps Framework Server's file structure

The most relevant component is the *AppManagerController*, which handles the requests to the Application Manager to update the Application Description. A code sample of this component can be found in the Annex (*DevOps Framework Server (appManagerController)*.

### 7.2 Installation instructions

This section refers to the instructions that would have to be followed if it were desired to install a local instance of the DevOps Framework. However, the best way to access it at this point would be to access the instance that is deployed in an AIMES' machine, and accessible here:

http://85.91.40.245:8084/decide/

More details about this deployment can be found in section 7.3.

To deploy the different containers, a *docker compose* configuration file has been created, so once the user begins the installation process, it starts the initialization of the required services in a background task. The user can also build the Docker images for each microservice by compiling the *Dockerfile* included in each module directory, but this could be a bit tedious, and the services should be

| © DECIDE Consortium | Contract No. GA 731533 | Page 33 of 52 |
|---------------------|------------------------|---------------|
| www.decide-h2020.eu | (CC) BY-SA             |               |

instantiated in a certain order, so Spring Cloud modules are initialized correctly, and also because module may communicate with others.

#### **Installation requirements**

- Have Docker tool installed in your machine and accessible from the terminal.
- Have Git installed, or just unzip the compressed file downloaded from the repository (see section 3.5).
- We also recommend running the DECIDE DevOps framework in a powerful machine, because the project is composed several Docker containers and that may consume some of your RAM resources. Our recommendation is to have a minimum of 4Gb RAM resources and about 1GB free for storage.

#### **Getting started**

- 1. Clone the DevOps framework Git repository in your computer.
- 2. Navigate to the main root directory of the project
- 3. Run in the console the command docker-compose up
- 4. It will automatically deploy all the microservices containers in your *localhost* domain. This deployment may take a few minutes (about 1 minute), to be fully configurated and accessible from your browser.
- 5. Access to the main DevOps framework web page in <a href="http://localhost:4000">http://localhost:4000</a> in your local machine browser.

### 7.3 User Manual

As mentioned above, there is a deployment of the DevOps Framework available on <u>http://85.91.40.245:8084/decide/</u> with the DECIDE KRs integrated.

The following table shows the endpoints where each DECIDE component is deployed:

| Component                | Deployment port |  |
|--------------------------|-----------------|--|
| A                        | DAPT            |  |
| ADAPT DO                 | 8081            |  |
| ADAPT monitoring         | 8088            |  |
| VH                       | 8095            |  |
| MCSLA                    |                 |  |
| MCSLA service            | 8082            |  |
| MCSLA ui                 | 8083            |  |
| Cloud Compendium         | 8001            |  |
| AppController            |                 |  |
| AppController            | Not required    |  |
| OPTIMUS                  |                 |  |
| OPTIMUS server           | 8090            |  |
| ARCHITECT                |                 |  |
| ARCHITECT server         | 8001            |  |
| ACSml                    |                 |  |
| ACSml discovery registry | -               |  |
| ACSmI discovery server   | 8087            |  |
| ACSmI discovery client   | 8087            |  |
| ACSmI contracting        | 8089            |  |

#### Table 3. Endpoints of DECIDE components

© DECIDE Consortium

Contract No. GA 731533

www.decide-h2020.eu

| DevOps Framework |                       |
|------------------|-----------------------|
| Devops FW server | 8000/devopsframework- |
|                  | server                |
| Devops FW client | 8084                  |
| Other components |                       |
| Jenkins          | 8091                  |
| SQ               | 8092                  |
| Grafana          | 8093                  |
| Shockshop UI     | 8079                  |
| Nginx GATEWAY    | 8000                  |

# 7.4 Licensing information

This component is offered under the MIT license.

### 7.5 Download

The source code is uploaded in WP2 DECIDE git repository and available here:

https://git.code.tecnalia.com/DECIDE\_Public/DECIDE\_Components/tree/master/DevOpsFramework

# 8 Conclusions

This document has presented the second prototype of the DevOps framework, corresponding to the M27 release. The new implemented functionalities have been described, as well as the integration environment that has been set up for the deployment of the DevOps Framework and the rest of the DECIDE Key Results.

The document also contains a description of the prototype from a functional and a technical point of view, and it contains usage and installation instructions for the component.

The next release of this deliverable (D2.8) will document the third version of the DevOps framework and will be delivered by M33.

# References

- [1] Hashicorp, "Introduction to Vault," 2019. [Online]. Available: https://www.vaultproject.io/docs/what-is-vault/index.html. [Accessed 20 February 2019].
- [2] Hashicorp, "Vault documentation," 2019. [Online]. Available: https://learn.hashicorp.com/vault/secrets-management/sm-static-secrets. [Accessed 20 February 2019].
- [3] DECIDE Consortium, "D2.1 Detailed requirements specification v1," 2017.
- [4] DECIDE Consortium, "D2.2 Detailed requirements specification v2," 2018.
- [5] DECIDE Consortium, "D2.6 Initial DECIDE DevOps Framework Integration," 2018.

# **Annex A. Code snippets**

#### **Guards**

```
import { Injectable } from '@angular/core';
import { Router, CanActivate, CanActivateChild , ActivatedRouteSnapshot, RouterStateSnapshot } from
'@angular/router';
import { DecideGatewayService } from '../services/decide.gateway.service';
@Injectable()
export class AuthGuard implements CanActivate, CanActivateChild {
    constructor(private router: Router, private decideGatewayService: DecideGatewayService) { }
    canActivate(route: ActivatedRouteSnapshot, state: RouterStateSnapshot) {
        if (localStorage.getItem('currentUser') != null) {
            // logged in so return true
            return true;
        }
        console.log("Not Logged In");
        \ensuremath{/\!/} not logged in so redirect to login page with the return url
        this.router.navigate(['/login'], { queryParams: { returnUrl: state.url }});
        return false;
    }
    canActivateChild(route: ActivatedRouteSnapshot, state: RouterStateSnapshot): boolean {
        console.log('checking child route access');
        if (this.decideGatewayService.loggedIn) {
            // logged in so return true
            return true;
        }
        console.log("Not Logged In");
        // not logged in so redirect to login page with the return url
        this.router.navigate(['/login']);
        return false;
    }
```

#### Login

login() {

this.decideGatewayService.login(this.model.username, this.model.password)

.subscribe(

© DECIDE Consortium

Contract No. GA 731533

```
data => {
    if(data){
      this.router.navigate(['/dashboard']);
    }    },
    error => {
      //this.alertService.error(error);
      this.decideGatewayService.loggedIn = false;
      this.error = "Error authenticating"
    });
}
```

### **NFR Editor HTML**

```
<div class="container col-md-12" [formGroup]='microserviceForm'>
      <div class="form-group">
        <h6 for="msNameInput">Name</h6>
                  type="text"
                                 formControlName="name"
                                                           class="form-control"
                                                                                    id="msNameInput"
        <input
name="msNameInput" placeholder="Enter DECIDE app name">
      </div>
      <!--<div class="form-group">
        <h6 for="msTypeInput">Type</h6>
        <select formControlName="type" class="form-control form-control-sm" id="msTypeInput">
          <option value="" selected disabled hidden>Select the microservice type</option>
          <option>Database</option>
          <option>Computing</option>
          <option>Storage</option>
        </select>
      </div>-->
      <div class="form-group">
        <h6 for="msProgrammingLanguageInput">Programming Language</h6>
        <input
                    type="link"
                                      formControlName="programmingLanguage"
                                                                                  class="form-control"
id="msProgrammingLanguageInput" name="msProgrammingLanguageInput"
                                                                      placeholder="Enter microservice
programming language">
      </div>
      <div class="form-group form-check">
        <div class="col-md-2">
           <input class="form-check-input" formControlName="stateful" type="checkbox" value="stateful"
id="stateful">
          <label class="form-check-label" for="stateful">Stateful</label>
                                                                                         Page 39 of 52
© DECIDE Consortium
                                    Contract No. GA 731533
```

```
www.decide-h2020.eu
```

```
</div>
        <div class="col-md-2">
           <input class="form-check-input" formControlName="publicIp" type="checkbox" value="publicIp"
id="publicIp">
          <label class="form-check-label" for="publicIp">Public IP</label>
        </div>
      </div>
      <!-- TAGS -->
      <div class="card container form-group">
        <h6>Tags</h6>
        <div class="input-group">
          <input class="form-control" #tagbox type="text" required>
          <span class="input-group-btn">
            <button class="btn btn-primary" (click)="addTag(tagbox.value);tagbox.value='''>Add</button>
          </span>
        </div>
        <div class="tag-container">
          <div *ngFor='let tag of microserviceForm.controls.tags.controls; let i = index'>
            <div class="tag-label">
              <span class="glyphicon glyphicon-tag tag-icon"></span>
              <span> {{ tag.value }} </span>
              <div class="separator"></div>
              <span
                           style="cursor:pointer"
                                                            class="glyphicon
                                                                                       glyphicon-remove"
(click)='clearTag(i)'></span>
            </div>
          </div>
        </div>
      </div>
</div>
```

## Services (decide.gateway.service.ts)

```
loggedIn : boolean;
  //Jenkins credentials
  jenkinsUsername= environment.jenkinsUsername;
  jenkinsToken= environment.jenkinsToken;
  constructor(private http: Http) {
  }
 createAuthorizationHeader(headers: Headers) {
   headers.append('Authorization', 'Basic ' +
      this.token);
  }
  /*
  * API CALLS
  */
  //AUTH
 login(username: string, password: string): Observable<boolean>{
        this.loggedIn = false;
        console.log(JSON.stringify({username: username, password: password}));
        return this.http.post(this.apiUrl + "/api/auth", JSON.stringify({username: username, password:
password}), {headers: this.headers})
            .map((response: Response) => {
                // login successful if there's a jwt token in the response
                let token = response.json() && response.json().token;
                console.log(response)
                if (token) {
                    // set token property
                    this.loggedIn = true;
                    this.token = token;
                    /\!/ store username and jwt token in local storage to keep user logged in between page
refreshes
                    localStorage.setItem('currentUser', JSON.stringify({ username: username, token:
this.token }));
                    // return true to indicate successful login
```

www.decide-h2020.eu

Contract No. GA 731533

```
return true;
              }else {
                  // return false to indicate failed login
                  this.loggedIn = false;
                  return false;
              }
         })
          .catch((error:any) => Observable.throw(error.json().error || 'Server error'));
}
 getToken() : string{
  var currentUser = JSON.parse(localStorage.getItem('currentUser'));
  this.token = currentUser && currentUser.token;
  if(this.token != null){
    return this.token;
  }
  return "";
}
logout(): void {
     // clear token remove user from local storage to log user out
     localStorage.removeItem('currentUser');
      this.loggedIn = false;
}
//DECIDE APPS CRUD
getDecideApps(): Observable<DecideApp[]>{
 let headers = new Headers ({'Content-Type':'application/json','x-auth-token': this.getToken()});
 console.log(headers)
 return this.http.get(this.apiUrl + "/getDecideProjects", {headers: headers})
     .map((res: Response) => res.json())
     .catch((error: any) => Observable.throw('Server error'));
}
createDecideApp(decideApp:DecideApp): Observable<boolean>{
 let headers = new Headers
 headers.append("x-auth-token",this.getToken());
 headers.append("Content-Type","application/json");
```

Contract No. GA 731533

```
//console.log(this.getToken())
 return this.http.post(this.apiUrl + "/createDecideProject", decideApp, {headers: headers})
    .map((res: Response) => true)
    .catch((error: any) => Observable.throw('Server error'));
}
* APP DESC RETRIEVAL - DevOps Framework - Server
getApplicationDescription(decideProject:DecideProject): Observable<String[]> {
 let headers = new Headers
 headers.append("x-auth-token",this.getToken());
 headers.append("Accept","application/json");
 return this.http.post(this.apiUrl + "/getApplicationDescription",decideProject,{headers: headers})
     .map((res: Response) => res.json())
    .catch((error: any) => Observable.throw('Server error'));
}
getNFRs(decideProject:DecideProject): Observable<String[]> {
 let headers = new Headers
 headers.append("x-auth-token",this.getToken());
 headers.append("Accept","application/json");
 return this.http.post(this.apiUrl + "/nfrs",decideProject,{headers: headers})
    .map((res: Response) => res.json())
    .catch((error: any) => Observable.throw('Server error'));
}
getMicroservices(decideProject:DecideProject): Observable<Microservice[]> {
 let headers = new Headers
 headers.append("x-auth-token",this.getToken());
 headers.append("Accept","application/json");
 return this.http.post(this.apiUrl + "/microservices",decideProject,{headers: headers})
    .map((res: Response) => res.json())
    .catch((error: any) => Observable.throw('Server error'));
}
getRecommendedPatterns(decideProject:DecideProject): Observable<String[]>{
 let headers = new Headers
```

Contract No. GA 731533

Page 43 of 52

```
headers.append("x-auth-token",this.getToken());
   headers.append("Accept","application/json");
   return this.http.post(this.apiUrl + "/patterns",decideProject,{headers: headers})
      .map((res: Response) => res.json())
      .catch((error: any) => Observable.throw('Server error'));
 }
 getSimulationSchema(decideProject:DecideProject): Observable<String[]>{
   let headers = new Headers
   headers.append("x-auth-token",this.getToken());
   headers.append("Accept","application/json");
   return this.http.post(this.apiUrl + "/schema",decideProject,{headers: headers})
      .map((res: Response) => res.json())
     .catch((error: any) => Observable.throw(error));
 }
  * ARCHITECT
   recommendPatterns(nfr: string): Observable<NFR[]> {
   let headers = new Headers
   return this.http.get(this.apiArchitect + "/inferred/patterns",{params:{'nfr':nfr},headers: headers})
      .map((res: Response) => res.json())
      .catch((error: any) => Observable.throw('Server error'));
 }
  * OPTTMUS
  getAllSimulations(): Observable<String> {
     let headers = new Headers
     headers.append("Accept","application/json");
     return
               this.http.get(environment.apiOptimus +
                                                         "/optimussimulation/applications",
{headers:headers})
       .map((res: Response) => res.json())
       .catch((error: any) => Observable.throw('Server error'));
  }
  * JENKINS
                                                                             Page 44 of 52
© DECIDE Consortium
                               Contract No. GA 731533
```

www.decide-h2020.eu

Page 45 of 52

```
pingService(): Observable<String> {
     return this.http.get(this.apiUrl + "/")
        .map((res: Response) => res.json())
        .catch((error: any) => Observable.throw(error.json().error || 'Server error'));
 }
  jenkinsSockshopQuery
"/api/json?tree=jobs[name,url,healthReport[score],state,lastBuild[timestamp,result,duration,number,url]
,lastSuccessfulBuild[timestamp,result,duration,number,url],lastFailedBuild[timestamp,result,duration,nu
mber,url], builds[number,actions[parameters[name,value]]]]&pretty=true"
 getJobs(): Observable<String> {
   let headers = new Headers();
   headers.append("Authorization", "Basic " + btoa(this.jenkinsUsername + ":" + this.jenkinsToken));
   headers.append("Content-Type", "application/x-www-form-urlencoded");
   return this.http.get(environment.apiJenkins + this.jenkinsSockshopQuery, {headers:headers})
      .map((res: Response) => res.json())
      .catch((error: any) => Observable.throw(error.json().error || 'Server error'));
 }
 buildJob(name:string): Observable<String>{
   let headers = new Headers();
   headers.append("Authorization", "Basic " + btoa(this.jenkinsUsername + ":" + this.jenkinsToken));
   headers.append("Content-Type", "application/x-www-form-urlencoded");
   return this.http.post(environment.apiJenkins + "/job/" + name + "/build", {}, {headers:headers})
      .map((res: Response) => res.text())
      .catch((error: any) => Observable.throw(error.json().error || 'Server error'));
 }
  * SonarQube
 sqToken = "75c6a2cd3747c23ba113499e0065f0b1da7cafaa";
 getSonarProjects(): Observable<String>{
   let headers = new Headers();
   //headers.append("Authorization", "Basic " + btoa("admin" + ":" + "decide-admin"));
   //headers.append("Content-Type", "application/x-www-form-urlencoded");
```

| © DECIDE | Consortium |
|----------|------------|
|----------|------------|

Contract No. GA 731533

```
this.http.get(environment.apiSonarQube + "/api/components/search?qualifiers=TRK",
   return
{headers:headers})
      .map((res: Response) => res.json())
      .catch((error: any) => Observable.throw(error.json().error || 'Server error'));
 }
 getSonarMetrics(projectId:string): Observable<String>{
   let headers = new Headers();
    return this.http.get(environment.apiSonarQube + "/api/measures/component?component=" + projectId
+"&metricKeys=bugs,vulnerabilities,code_smells,violations,coverage", {headers:headers})
      .map((res: Response) => res.json())
      .catch((error: any) => Observable.throw(error.json().error || 'Server error'));
 }
 * ACSmI Discovery
 getMonitoringApplications(){
   let headers = new Headers();
   headers.append("Content-Type", "application/json");
   headers.append("Accept", "application/json");
    return this.http.get(environment.apiAdaptMonitoring + "/monitoringmanager/api/applications ",
{headers:headers})
      .map((res: Response) => res.json())
      .catch((error: any) => Observable.throw(error.json().error || 'Server error'));
 }
* ACSmI Discovery
 getCSFromIds(ids:string){
   let headers = new Headers();
this.sqToken));
   headers.append("Content-Type", "application/json");
   headers.append("Accept", "application/json");
```

www.decide-h2020.eu

Contract No. GA 731533

```
this.http.get(environment.apiAcsmiDiscovery
    return
                                                                                              +
"/acsmiservices/api/services/optimus?serviceids=" + ids, {headers:headers})
      .map((res: Response) => res.json())
      .catch((error: any) => Observable.throw(error.json().error || 'Server error'));
 }
 ******
 * ACSmI Contracting
 getAcsmiContractingEndpoint(): Observable<String>{
   let headers = new Headers();
   headers.append("Access-Control-Allow-Origin", "*");
   headers.append("Content-Type", "application/json");
   return this.http.post(environment.apiAcsmiContracting + "/decide/acsmi/contracting/api/v1/sessions"
, {} , {headers:headers})
      .map((res: Response) => res.json())
      .catch((error: any) => Observable.throw(error.json().error || 'Server error'));
 }
}
```

## **DevOps Framework Server (appManagerController)**

```
@RestController
public class AppManagerController {
      @Autowired
      BasicUserService userService;
      private static final String REPOSITORY_PATH = "src/main/resources/decide-
projects/";
      //Commit messages
      private static final String COMMIT_MSG_CREATE_APP_DESC = "Initialized DECIDE
app name and description";
      //Errors
      private static final String ERROR_MSG_PROJECT_NOT_CREATED = "Error while
creating the new DECIDE project.";
      private static final String ERROR MSG PROJECT NOT FOUND = "Error - The
requested DECIDE project doen't exists.";
      @RequestMapping(value = "/createDecideProject", method = RequestMethod.POST)
```

| © DECIDE | Consortium |
|----------|------------|
|----------|------------|

```
public String createDecideProject(@RequestBody Map<String, Object> payload)
throws IOException, AppManagerException {
             try {
                    String gitRef = (String) payload.get("gitRef");
                    String token = (String) payload.get("token");
                    JSONObject json= new JSONObject(payload);
                    //Create id
                    json.remove("gitRef");
                    json.remove("token");
                    //Local repositories config
                    String name = (String) payload.get("name");
                    String description = (String) payload.get("description");
String appDescName = "DECIDE.json";
                    String repoPath= REPOSITORY_PATH + name;
                    //Creation of the repository folder
                    //Create Application Description file (DECIDE.json) to the new
<u>app repo</u>
                    AppDescription
                                                    appDescription
AppDescriptionFactory.fromJson(json.toString());
                    System.out.println("Creating DECIDE project: " + name);
                    System.out.println("Appdesc: " + json.toString());
                    //Initialize the <u>Git</u> <u>repo</u>. Create folder
                    System.out.println("gitRef: " + gitRef + "token: " + token +
"repoPath: " + repoPath);
                                                 openAppManager(gitRef,
                    AppManager
                                manager
                                                                            token
FileSystems.getDefault().getPath(repoPath));
                    boolean success = true;
                    if(success) {
                           //Write AppDescription and close AppManager
                           manager.writeAndSync(appDescription,
COMMIT MSG CREATE APP DESC);
                           //DEVOPS FRAMEWORK - MONGODB
                           //Add Decide project to logged user
                           System.out.println("CURRENT:
userService.getCurrent().getName());
                           User
                                                     loggedUser
userService.findByUsername(userService.getCurrent().getName());
                           //TODO: Switch token or <u>username;</u>
                           loggedUser.addProject(new
DecideProject(appDescription.getId(), gitRef, token, appDescription.getName()));
                          userService.update(loggedUser.getId(), loggedUser);
                           manager.sync();
                          manager.close();
                          return "{\"success\":\"" + 1 + "\"}";
                    }else {
                          System.out.println("error");
                          return "{\"error\":\"" + ERROR_MSG_PROJECT_NOT_CREATED +
"\"}";
© DECIDE Consortium
                              Contract No. GA 731533
                                                                           Page 48 of 52
```

```
}
             }catch(Exception e) {
                   e.printStackTrace();
                    return "{\"error\":\"" + e.getMessage() + "\"}";
             }
      }
      @RequestMapping(value =
                                  "/getApplicationDescription/{name}",
                                                                          method
RequestMethod.GET)
      public String getApplicationDescription(@PathVariable("name") String name)
throws IOException, AppManagerException {
             DecideProject selectedProject = null;
             String repoPath= REPOSITORY_PATH + name;
             System.out.println(repoPath);
             //Get project info from MongDB
             User
                                             loggedUser
userService.findByUsername(userService.getCurrent().getName());
             for(DecideProject project: loggedUser.getProjects()) {
                   if(project.getName().equals(name)) {
                          selectedProject = project;
                    }
             }
             if(selectedProject!=null) {
             //Creation of the repository folder
             boolean exists = new File(repoPath).mkdirs();
                   try {
                          if(exists) {
                                 System.out.println("exists");
                                 //Get app desc and return it
                                 AppManager
                                                           manager
AppManager.open(FileSystems.getDefault().getPath(repoPath));
                                 //TODO:Pull
                                 //manager.sync();
                                 AppDescription
                                                          appDescription
manager.getAppDescription();
                                 System.out.println(appDescription.toString());
                                 manager.close();
                                 return
                                                                                 new
ObjectMapper().writeValueAsString(appDescription);
                          }else {
                                 System.out.println("exists no");
                                 //Fetch the <u>repo</u>
                                 //System.out.println("Not found");
                                 System.out.println("gitRef:
selectedProject.getGitRef() + "token: " + selectedProject.getToken() + "repoPath:
+ repoPath);
                                 AppManager
                                                           manager
openAppManager(selectedProject.getGitRef(),
                                                       selectedProject.getToken(),
FileSystems.getDefault().getPath(repoPath));
                                 AppDescription
                                                         appDescription
manager.getAppDescription();
                                 //TODO: Save in user database?
© DECIDE Consortium
                              Contract No. GA 731533
                                                                         Page 49 of 52
```

www.decide-h2020.eu

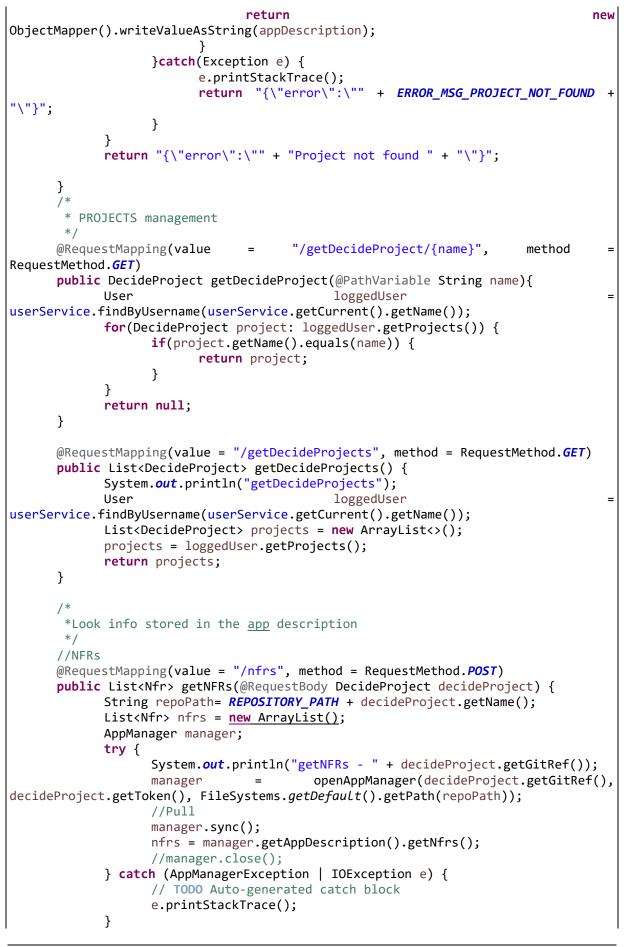

```
return nfrs;
      }
      //Microservices
      @RequestMapping(value = "/microservices", method = RequestMethod.POST)
      public
               List<Microservice> getMicroservices(@RequestBody
                                                                     DecideProject
decideProject) {
             String repoPath= REPOSITORY_PATH + decideProject.getName();
             List<Microservice> microservices = new ArrayList();
             AppManager manager;
             try {
                                                                         ....
                   System.out.println("getMicroservices
decideProject.getGitRef());
                   manager
                                        AppManager.open(decideProject.getGitRef(),
decideProject.getToken(), FileSystems.getDefault().getPath(repoPath));
                   //Pull
                   manager.sync();
                   microservices = manager.getAppDescription().getMicroservices();
                   //manager.close();
             } catch (AppManagerException | IOException e) {
                   // TODO Auto-generated catch block
                   e.printStackTrace();
             }
             return microservices;
      }
      //Patterns
      @RequestMapping(value = "/patterns", method = RequestMethod.POST)
      public List<Pattern> getPatterns(@RequestBody DecideProject decideProject) {
             String repoPath= REPOSITORY_PATH + decideProject.getName();
             List<Pattern> patterns = <u>new ArrayList();</u>
             AppManager manager;
             try {
                   System.out.println("getPatterns
                                                                                   +
decideProject.getGitRef());
                                =
                                         openAppManager(decideProject.getGitRef(),
                   manager
decideProject.getToken(), FileSystems.getDefault().getPath(repoPath));
                   //Pull
                   manager.sync();
                   patterns
manager.getAppDescription().getRecommendedPatterns();
                   //manager.close();
             } catch (AppManagerException | IOException e) {
                   // TODO Auto-generated catch block
                   e.printStackTrace();
             }
             return patterns;
      }
      //Simulation Schema
             @RequestMapping(value = "/schema", method = RequestMethod.POST)
             public
                         List<SchemaElement> getSimulationSchema(@RequestBody
DecideProject decideProject) {
                   String repoPath= REPOSITORY_PATH + decideProject.getName();
                   List<SchemaElement> schemas = new ArrayList();
                   AppManager manager;
                   try {
                          System.out.println("getSchema
                                                                                   +
decideProject.getGitRef());
```

```
openAppManager(decideProject.getGitRef(),
                         manager
                                    =
decideProject.getToken(), FileSystems.getDefault().getPath(repoPath));
                         //Pull
                         manager.sync();
                         schemas = manager.getAppDescription().getSchema();
                         //Format the response
                         //manager.close();
                   } catch (AppManagerException | IOException e) {
                         // TODO Auto-generated catch block
                         e.printStackTrace();
                   }
                   return schemas;
            }
         Aux
       */
      public AppManager openAppManager(String gitRef,String token, Path path)
throws AppManagerException{
            AppManager manager = AppManager.open(gitRef,token,path);
            return manager;
      }
```